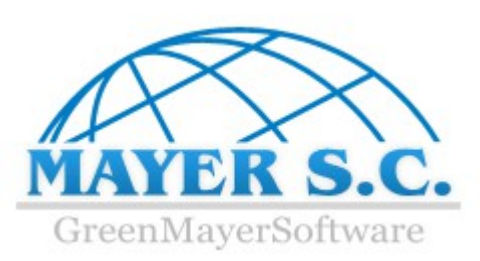

# **Formularz konfiguracji systemu eSale**

#### 1. Typy płatności

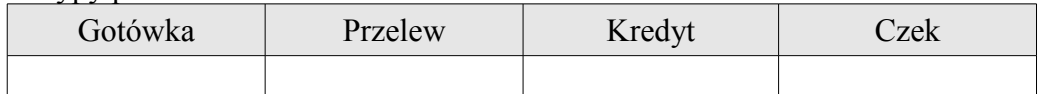

Należy zaznaczyć symbolem **X** wybrane typy płatności (ew. podać kolejność w jakiej mają być wyświetlane)

#### 2. Obsługiwane typy dokumentów

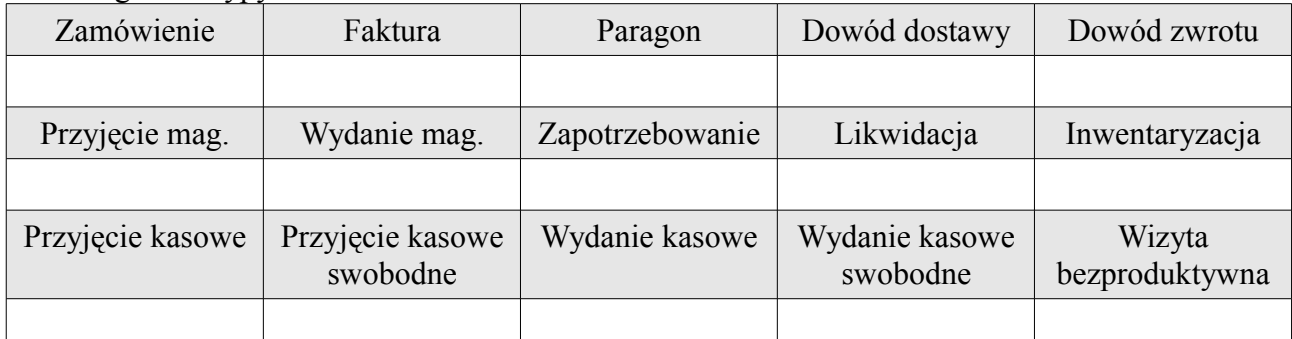

Należy zaznaczyć symbolem **X** wybrane typy dokumentów (ew. podać kolejność w jakiej mają być wyświetlane)

#### 3.Obsługiwane typy realizacji dla zamówień

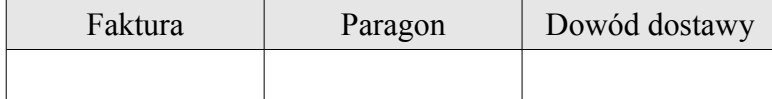

Należy zaznaczyć symbolem **X** wybrane typy dokumentów (ew. podać kolejność w jakiej mają być wyświetlane)

#### 4. Dokumenty liczone od brutto

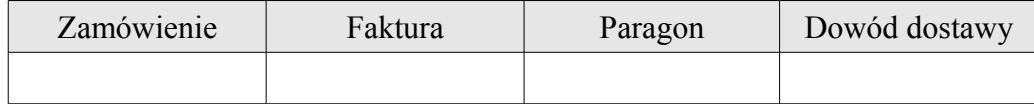

Należy zaznaczyć symbolem **X** wybrane typy dokumentów

#### 5.Dokumenty podlegające edycji

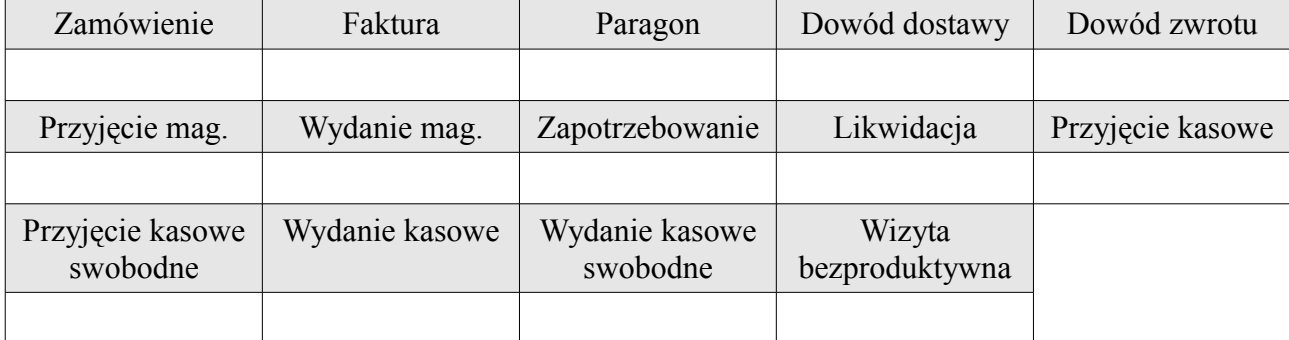

Należy zaznaczyć symbolem **X** wybrane typy dokumentów

# 6. Dokumenty które mogą zostać usunięte

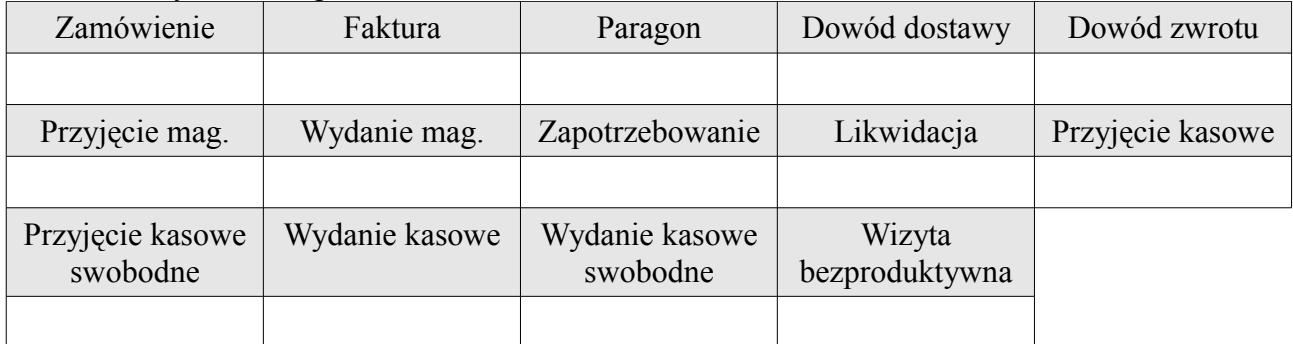

Należy zaznaczyć symbolem **X** wybrane typy dokumentów

#### 7. Dokumenty korzystające z usług

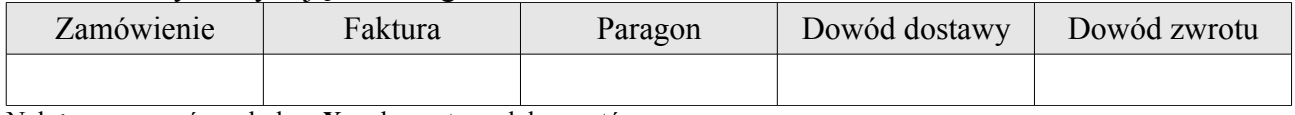

Należy zaznaczyć symbolem **X** wybrane typy dokumentów

#### 8.Dokumenty korzystające z cech towarów

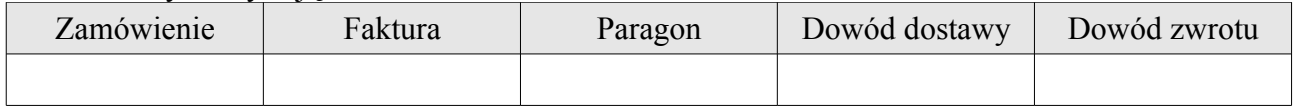

Należy zaznaczyć symbolem **X** wybrane typy dokumentów

#### 9. Stawki VAT dla drukarki fiskalnej (-2 – zwolniona, -1 – niezainicjowana)

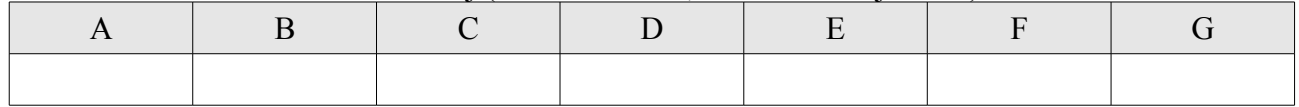

# 10. Pole podawane jako nazwa towaru dla drukarki fiskalnej (domyślnie: Id)

11. Pole wyświetlane po wyborze klienta (np. Zadłużenie)

# 12. Pole wyświetlane przy specyfikacji ilości towaru (np. Barkod)

13. Pole automatycznie wpisywane do opisu pozycji (np. Barkod)

14. Pole drukowane jako dodatkowy identyfikator klienta (np. Skrót; domyślnie: Id):

# 15. Pole drukowane jako dodatkowy identyfikator towaru (np. Skrót; domyślnie: Id)

### 16. Parametry, które mogą być konfigurowane przez przedstawiciela handlowego

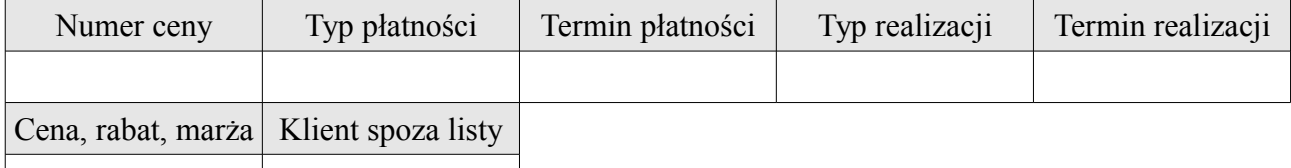

Należy zaznaczyć symbolem **X** wybrane parametry

#### 17. Typ marży

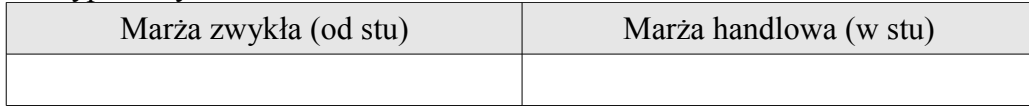

Należy zaznaczyć symbolem **X** wybrany typ

#### 18. Kontrola limitu zadłużenia

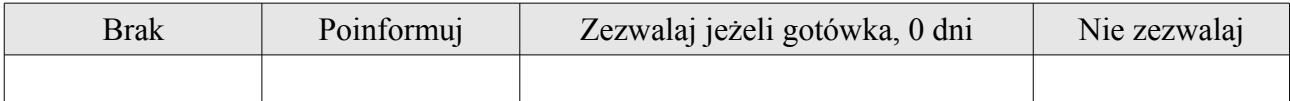

Należy zaznaczyć symbolem **X** wybrany typ kontroli

### 19. Kontrola przebiegu pojazdu

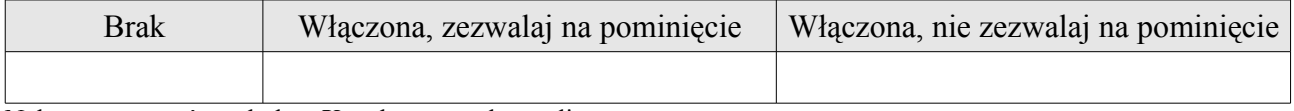

Należy zaznaczyć symbolem **X** wybrany typ kontroli

#### 20. Kontrola zmiany klienta w nagłówku dokumentu

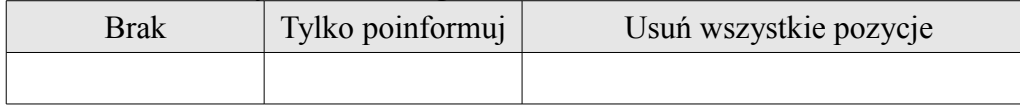

Należy zaznaczyć symbolem **X** wybrany typ kontroli

#### 21. Funkcja lewego przycisku filtrowania

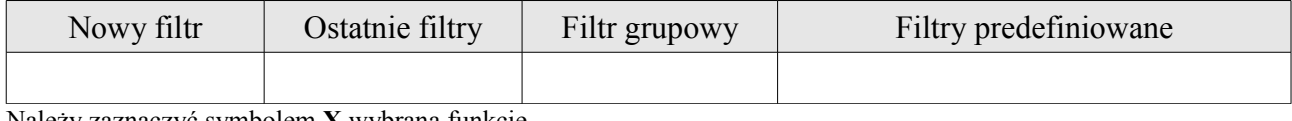

Należy zaznaczyć symbolem **X** wybraną funkcję

#### 22. Funkcja prawego przycisku filtrowania

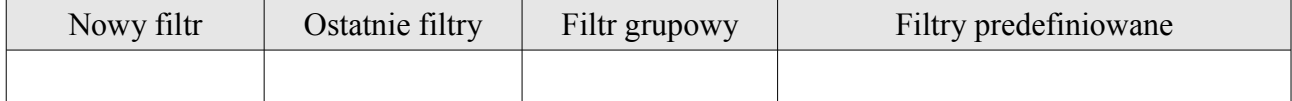

Należy zaznaczyć symbolem **X** wybraną funkcję

#### 23. Maksymalna ilość pozycji na pojedynczy dokument

 $\overline{0}$  = bez limitów

#### 24. Maksymalna ilość rozliczeń na pojedynczy dokument

 $0 = \text{bez limit}$ 

25. Maksymalny limit zadłużenia jaki może przydzielić sprzedawca dla nowego klienta

 $\overline{0}$  = bez limitów, domyślna wartość 10 000zł

### 26. Rabat na towar jaki może udzielić sprzedawca

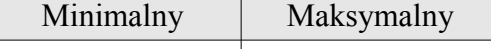

Należy wpisać wartość z przedziału od -99 do 99 (wartość ujemna – narzut, wartość dodatnia – rabat)

### 27. Tryb szybkiej sprzedaży (bez specyfikacji pozycji w różnych cenach na ten sam towar)

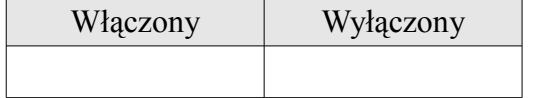

Należy zaznaczyć symbolem **X** odpowiednie pole

# 28.Ustawianie ceny w danych historycznych

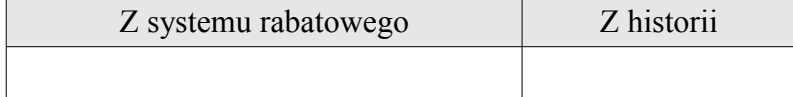

# 29. Wyświetlanie na liście rozrachunków klienta, również rozrachunków jego płatnika

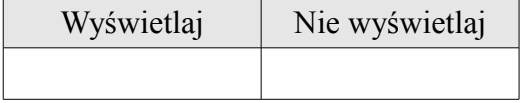

# 30. Edycja identyfikatora nowego kontrahenta (zakładanego na urządzeniu)

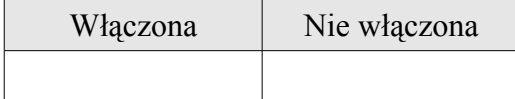

# 31. Ilości w specyfikacji pozycji:

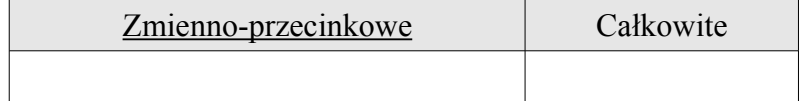

# 32. Ujemne stany dla wszystkich typów dokumentów za wyjątkiem zamówień

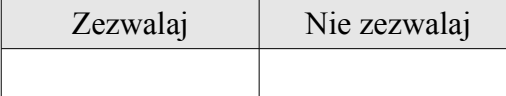

# 33. Ujemne stany dla zamówień

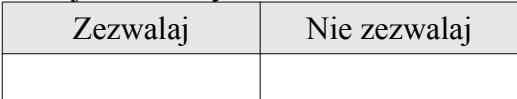

# 34. Obniżanie ilości towaru dla dokumentów sprzedażowych

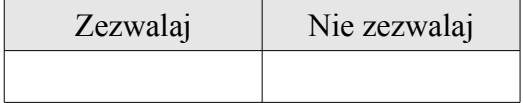

# 35. Obniżanie ilości towaru dla zamówień (zamówienia rezerwujące)

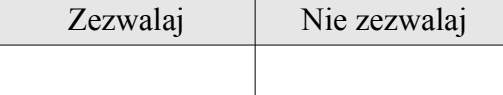

# 36. Automatyczne zawężenie towarów na liście do towarów promocyjnych

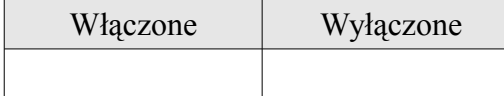

# 37. Zachowywanie dokumentów po ich wysłaniu

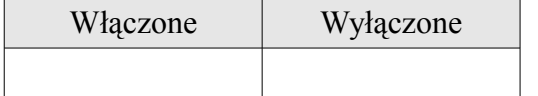

# 38. Kontrola marży minimalnej

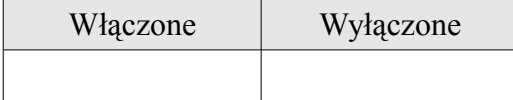

# 39. Kontrola rabatowa (rabat minimalny i maksymalny)

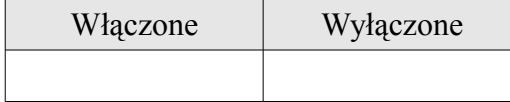

# 40. Sprzedaż poniżej ceny minimalnej

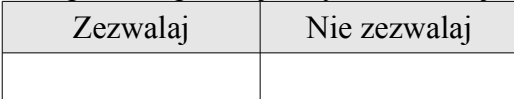

# 41. Sprzedaż poniżej ceny zakupu

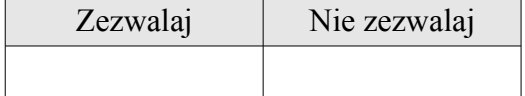

# 42. Sprzedaż po cenie równej zero (obsługa gratisów)

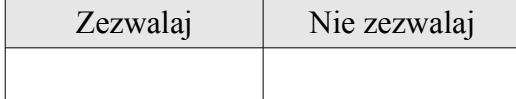

# 43. Oznaczanie dokumentów aktualną pozycją GPS

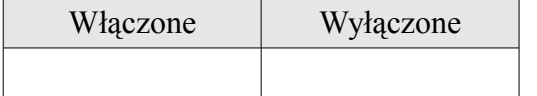